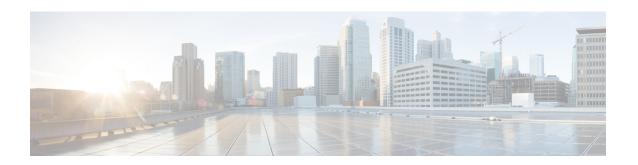

# Transparent LAN Service over Cable

This document describes the Transparent LAN Service (TLS) over Cable feature, which enhances existing Wide Area Network (WAN) support to provide more flexible Managed Access for multiple Internet service provider (ISP) support over a hybrid fiber-coaxial (HFC) cable network. This feature allows service providers to create a Layer 2 tunnel by mapping an upstream service identifier (SID) to an IEEE 802.1Q Virtual Local Area Network (VLAN).

Your software release may not support all the features that are documented in this module. For the latest feature information and caveats, see the release notes for your platform and software release. The Feature Information Table at the end of this document provides information about the documented features and lists the releases in which each feature is supported.

Use Cisco Feature Navigator to find information about platform support and Cisco software image support. To access Cisco Feature Navigator, go to <a href="http://tools.cisco.com/ITDIT/CFN/">http://tools.cisco.com/ITDIT/CFN/</a>. An account on <a href="http://www.cisco.com/">http://www.cisco.com/</a> is not required.

#### **Contents**

- Hardware Compatibility Matrix for the Cisco cBR Series Routers, on page 1
- Prerequisites for Transparent LAN Service over Cable, on page 2
- Restrictions for Transparent LAN Service over Cable, on page 3
- Information About Transparent LAN Service over Cable, on page 3
- How to Configure the Transparent LAN Service over Cable, on page 6
- Configuration Examples for Transparent LAN Service over Cable, on page 8
- Verifying the Transparent LAN Service over Cable Configuration, on page 9
- Additional References, on page 10
- Feature Information for Transparent LAN Service over Cable , on page 11

# Hardware Compatibility Matrix for the Cisco cBR Series Routers

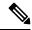

Note

The hardware components that are introduced in a given Cisco IOS-XE Release are supported in all subsequent releases unless otherwise specified.

Table 1: Hardware Compatibility Matrix for the Cisco cBR Series Routers

| Cisco CMTS Platform                       | Processor Engine                                  | Interface Cards                                   |
|-------------------------------------------|---------------------------------------------------|---------------------------------------------------|
| Cisco cBR-8 Converged Broadband<br>Router | Cisco IOS-XE Release 16.5.1 and<br>Later Releases | Cisco IOS-XE Release 16.5.1 and<br>Later Releases |
|                                           | Cisco cBR-8 Supervisor:                           | Cisco cBR-8 CCAP Line Cards:                      |
|                                           | • PID—CBR-SUP-250G                                | • PID—CBR-LC-8D30-16U30                           |
|                                           | • PID—CBR-CCAP-SUP-160G                           | • PID—CBR-LC-8D31-16U30                           |
|                                           |                                                   | • PID—CBR-RF-PIC                                  |
|                                           |                                                   | • PID—CBR-RF-PROT-PIC                             |
|                                           |                                                   | • PID—CBR-CCAP-LC-40G                             |
|                                           |                                                   | • PID—CBR-CCAP-LC-40G-R                           |
|                                           |                                                   | • PID—CBR-CCAP-LC-G2-R                            |
|                                           |                                                   | • PID—CBR-SUP-8X10G-PIC                           |
|                                           |                                                   | • PID—CBR-2X100G-PIC                              |
|                                           |                                                   | Digital PICs:                                     |
|                                           |                                                   | • PID—CBR-DPIC-8X10G                              |
|                                           |                                                   | • PID—CBR-DPIC-2X100G                             |
|                                           |                                                   | Cisco cBR-8 Downstream PHY Module:                |
|                                           |                                                   | • PID—CBR-D31-DS-MOD                              |
|                                           |                                                   | Cisco cBR-8 Upstream PHY<br>Modules:              |
|                                           |                                                   | • PID—CBR-D31-US-MOD                              |

# **Prerequisites for Transparent LAN Service over Cable**

- You must know the hardware (MAC) addresses of the cable modems that are to be mapped to IEEE 802.1Q VLANs.
- You must create a bridge group for each separate customer on the Layer 2 bridge aggregator, so that traffic from all of the Customer Premises Equipment (CPE) devices for the customer is grouped together into the same 802.1Q tunnel.

# Restrictions for Transparent LAN Service over Cable

- Configuring 802.1Q for a particular cable modem removes any previous cable modem configuration on the router.
- We strongly recommend that TLS over Cable only be used when Baseline Privacy Interface (BPI) is
  enabled in the environment. If BPI is not enabled when using the TLS feature, traffic can flow between
  multiple virtual private networks (VPNs), and become vulnerable to denial-of-service attacks or snooping.
  We also recommend that remote networks be isolated with a gateway or firewall router when BPI is not
  enabled.

When the TLS feature is used with Layer 2 VPNs, the participating cable modems *must* have the Baseline Privacy Interface security feature (BPI) enabled. Otherwise, the Cisco CMTS drops such Layer 2 traffic in the upstream or downstream.

- Packets are mapped to their Layer 2 tunnel only on the basis of Layer 2 information (the cable modem's MAC address and primary SID). Layer 3 services, such as access lists, IP address source-verify, and IP QoS, are not supported as packets are sent through the tunnel.
- All traffic from a cable modem is mapped to the same Layer 2 tunnel. It is not possible to differentiate traffic from different customer premises equipment (CPE) devices behind the cable modem.
- CPE learning is not available when using the Transparent LAN Service over Cable feature. When a cable
  modem is mapped to a Layer 2 tunnel, the **show interface cable modem** command shows that the IP
  addresses for its CPE devices are "unavailable."
- DOCSIS QoS is supported across the Layer 2 tunnel only on the primary SID. Traffic using secondary services uses the same Layer 2 tunnel as the primary SID.
- The Spanning Tree Protocol (STP) cannot be used with devices (cable modems, their CPE devices, and the endpoint CPE devices) that are using this feature. In particular, Spanning Tree Protocol cannot be used between the VLAN bridge aggregator and the endpoint customer devices.
- The following restrictions apply to Layer 2 tunnels over an Ethernet IEEE 802.1Q VLAN interface:
  - IEEE 802.1Q tunnels are supported only on Ten Gigabit Ethernet interfaces.
  - The Cisco CMTS router supports a maximum of 4095 VLAN IDs, but the switches acting as the bridge aggregator might support a lower number of VLAN IDs. If this is the case, the Cisco CMTS should be configured only for the maximum number of VLANs that are supported by the bridge aggregator switches.

# Information About Transparent LAN Service over Cable

This section contains the following:

### Feature Overview

The Transparent LAN Service over Cable feature enables service providers to provide Layer 2 tunnels for traffic to and from cable modems. This allows customers to create their own virtual local area network (VLAN) using any number of cable modems in multiple sites.

On the Cisco CMTS, you map each cable modem (on the basis of its MAC address) to the appropriate VLAN. The CMTS then creates an internal database of this one-to-one mapping of cable modems to VLANs, and uses it to encapsulate packets for the appropriate VLAN.

The CMTS encapsulates the CPE traffic from mapped cable modems using the following method:

 IEEE 802.1Q Mapping—The cable modem's MAC address is mapped to an IEEE 802.1Q VLAN on a specific Ten Gigabit Ethernet interface, so that all traffic from the cable modem is tagged with the specified VLAN ID.

Traffic to and from this group of cable modems is bridged into a single logical network (the VLAN) by the bridge aggregator, creating a secure Virtual Private Network (VPN) for that particular group of cable modems. Traffic in one VLAN cannot be sent into another VLAN, unless specifically done so by an external router.

The switch acting as the Layer 2 Bridge Aggregator uses the VLAN tagging to forward the traffic to the appropriate destination. This frees up service providers from needing to know the addressing, routing, and topological details of the customer's network.

### **Transparent LAN Service and Layer 2 Virtual Private Networks**

In addition, service providers can provide a Layer 2 VPN with only minimal configuration changes on the provider's routers. The service subscriber does not need to make any changes to their private network or cable modems, nor does the service provider have to provide any special DOCSIS configuration files to enable this feature.

For the TLS feature with Layer 2 VPNs:

- When the TLS feature is used with Layer 2 VPNs, the participating cable modems must have the Baseline Privacy Interface security feature (BPI) enabled. Otherwise, the Cisco CMTS drops such Layer 2 traffic in the upstream or downstream.
- Information about Customer Premises Equipment (CPE) does not display in the output of the **show cable modem** command.

### IEEE 802.10 Mapping

This section describes the mapping of cable modems to an IEEE 802.1Q VLAN, as it is available in the Transparent LAN Service over Cable feature:

#### **Overview**

The Transparent LAN Service over Cable feature enables service providers to provide Layer 2 tunnels over an Ethernet network, using IEEE 802.1Q standard tags. This allows customers to create their own virtual network using any number of cable modems in different sites.

On the Cisco CMTS, you map each cable modem (on the basis of its MAC address) to the appropriate VLAN. The CMTS then creates an internal database of this one-to-one mapping of cable modems to VLANs, and uses it to encapsulate packets for the appropriate VLAN.

The CMTS encapsulates the CPE traffic from mapped cable modems using VLAN tags, as defined in IEEE 802.1Q-1993, IEEE Standards for Local and Metropolitan Area Networks: Virtual Bridged Local Area Networks . The switch acting as the Layer 2 Bridge Aggregator uses the VLAN tagging to forward the packets to the appropriate destination.

Traffic to and from this group of cable modems is bridged into a single logical network by the bridge aggregator, creating a secure Virtual Private Network (VPN) for that particular group of cable modems. Traffic in one VLAN cannot be sent into another VLAN, unless specifically done so by an external router.

### **Details of IEEE 802.10 Mapping**

To implement the Transparent LAN Service over Cable feature using IEEE 802.1Q VLANs, a service provider must perform the following configuration steps:

- 1. Identify the cable modems and their MAC addresses that should be mapped to the IEEE 802.1Q VLANs.
- 2. Create the required VLANs on the router that is acting as the bridge aggregator.
- **3.** Enable Layer 2 mapping on the Cisco CMTS, and then map each cable modem on that Cisco CMTS to the appropriate VLAN.

After the Transparent LAN Service over Cable feature has been enabled and configured to use IEEE 802.1Q mappings, the Cisco CMTS immediately begins mapping traffic between the associated cable modems and VLANs. For efficient mapping, the Cisco CMTS maintains an internal database that links each cable modem's primary service flow ID (SFID) and service ID (SID) to the appropriate VLAN and Ethernet interface. This ensures that all service flows from the cable modem are routed properly.

When the Cisco CMTS receives a packet on an upstream, it looks up its SID to see if it is mapped to a VLAN. If so, and if the packet's source MAC address is not the cable modem's MAC address, the Cisco CMTS inserts the appropriate IEEE 802.1Q VLAN tag into the packet's header and forwards the packet to the appropriate Ethernet interface. If the packet is not being mapped, or if the packet originated from the cable modem, the Cisco CMTS routes the packet using the normal Layer 3 processes.

When the Cisco CMTS receives a packet from a WAN interface that is encapsulated with an IEEE 802.1Q VLAN tag, it looks up the packet's SID to see if it belongs to a cable modem being mapped. If so, the Cisco CMTS strips off the VLAN tag, adds the proper DOCSIS header, and transmits the packet on the appropriate downstream interface. If the packet is not being mapped, the Cisco CMTS continues with the normal Layer 3 processing.

### **Benefits**

The Transparent LAN Service over Cable feature provides the following benefits to cable service providers and their partners and customers:

- Provides Layer 2 level mapping, which is transparent to Layer 3 protocols and services. This means that service providers do not need to know the details of their customers' network topologies, routing protocols, or IP addressing.
- Allows service providers to maximize the use of their existing Ethernet WAN networks. Multiple customers can be combined on the same outgoing interface, while still ensuring that each customer's network is kept private while it is transmitted over the tunnel.
- Provides a highly flexible and scalable solution for multiple customers. The service provider needs to
  create only one bridge group for each VPN, and then only one VLAN mapping for each cable modem
  should participate in that VPN tunnel.
- Customers retain full control over their private networks, while service providers retain full control over cable modems and the rest of the cable and WAN networks. Only the CPE traffic from the cable modems is mapped into the L2VPN tunnel, while traffic originating at the cable modem continues to be processed as normal by the service provider's network.
- Allows service providers to mix tunneled and non-tunneled cable modems on the same DOCSIS cable network.

- Allows customers to create a single, secure virtual network with Ethernet Layer 2 connectivity for multiple sites.
- Allows multiple tunnels from different customers and endpoints to be aggregated into a single bridge, so as to maximize the use of bandwidth and other network resources.
- Supports the tunneling of multiple Layer 3, non-IP protocols, and not just IP Layer 3 services, as is the case with Layer 3 solutions, such as Multiprotocol Label Switching (MPLS) VPNs.
- All DOCSIS services, including BPI+ encryption and authentication, continue to be supported for all cable modems.

# **How to Configure the Transparent LAN Service over Cable**

This section contains the following:

## **Configuring IEEE 802.10 VLAN Mapping**

This section describes how to enable Layer 2 mapping on the Cisco CMTS, and then to map particular cable modems to an IEEE 802.1Q VLAN.

### Enabling and Configuring Layer 2 Tunneling for IEEE 802.1Q Mapping

This section describes how to enable Layer 2 mapping on the Cisco CMTS, and then to map particular cable modems to IEEE 802.1Q VLANs on a Ten Gigabit Ethernet interface.

#### **Procedure**

|        | Command or Action                                                     | Purpose                                                                                                    |  |  |
|--------|-----------------------------------------------------------------------|----------------------------------------------------------------------------------------------------|--|--|
| Step 1 | enable                                                                | Enables privileged EXEC mode. Enter your password if                                                                                                    |  |  |
|        | Example:                                                              | prompted.                                                                                                    |  |  |
|        | Router> enable                                                        |                                                                                                    |  |  |
| Step 2 | configure terminal                                                    | Enters global configuration mode.                                                                                                    |  |  |
|        | Example:                                                              |                                                                                                    |  |  |
|        | Router# configure terminal                                            |                                                                                                    |  |  |
| Step 3 | cable 12-vpn-service xconnect nsi dot1q                               | Enables Layer 2 tunneling for IEEE 802.1Q VLAN                                                                                                    |  |  |
|        | Example:                                                              | mapping.                                                                                                    |  |  |
|        | Router(config)# cable 12-vpn-service xconnect nsi dot1q               | Note  It is not required to configure VLAN trunking on the Cisco CMTS. Though VLAN trunking is supported, be aware of additional impact of VLAN trunking on the Cisco CMTS. |  |  |
| Step 4 | cable dot1q-vc-map mac-address ethernet-interface vlan-id [cust-name] | Maps the specified MAC address of a cable modem to the indicated VLAN and Ten Gigabit Ethernet interface.                                                                   |  |  |
|        | Example:                                                              |                                                                                                    |  |  |

|        | Command or Action                                                               | Purpose                                                                                    |  |  |
|--------|---------------------------------------------------------------------------------|--------------------------------------------------------------------------------------------|--|--|
|        | Router(config)# cable dot1q-vc-map 0000.0C04.0506<br>TenGigabitEthernet4/1/0 10 | Note Repeat this command for each cable modem that is to be mapped to an IEEE 802.1Q VLAN. |  |  |
| Step 5 | end                                                                             | Exits global configuration mode and returns to privileged                                  |  |  |
|        | Example:                                                                        | EXEC mode.                                                                                 |  |  |
|        | Router(config) # end                                                            |                                                                                            |  |  |

### **Creating the IEEE 802.10 VLAN Bridge Group**

This section describes the minimum configuration needed to configure a Cisco router, which is acting as an IEEE 802.1Q VLAN bridge aggregator, so that it can terminate the VLANs being used with the Transparent LAN Service over Cable feature.

#### **Procedure**

|        | Command or Action                                       | Purpose                                                      |  |
|--------|---------------------------------------------------------|--------------------------------------------------------------|--|
| Step 1 | enable                                                  | Enables privileged EXEC mode. Enter your password if         |  |
|        | Example:                                                | prompted.                                                    |  |
|        | Router> enable                                          |                                                              |  |
| Step 2 | configure terminal                                      | Enters global configuration mode.                            |  |
|        | Example:                                                |                                                              |  |
|        | Router# configure terminal                              |                                                              |  |
|        | Example:                                                |                                                              |  |
| Step 3 | interface TenGigabitEthernet slot/subslot/port          | Enters interface configuration mode for the Ten Gigabit      |  |
|        | Example:                                                | Ethernet interface.                                          |  |
|        | Router(config)# interface TenGigabitEthernet4/1/0       |                                                              |  |
| Step 4 | ip address ip-address mask                              | Configures the interface with the specified IP address and   |  |
|        | Example:                                                | subnet mask.                                                 |  |
|        | Router(config-if)# ip address 10.10.10.85 255.255.255.0 |                                                              |  |
| Step 5 | exit                                                    | Exits interface configuration and returns to global          |  |
|        | Example:                                                | configuration mode.                                          |  |
|        | Router(config-if)# exit                                 |                                                              |  |
| Step 6 | interface TenGigabitEthernet slot/subslot/port.y        | Creates a subinterface on the Ten Gigabit Ethernet interface |  |
|        | Example:                                                |                                                              |  |

|        | Command or Action                                    | Purpose                                                                                                    |
|--------|------------------------------------------------------|----------------------------------------------------------------------------------------------------|
|        | Router(config)# interface TenGigabitEthernet4/1/0.10 | Note To simplify network management, set the subinterface number to the same value as the VLAN ID that will use this subinterface (which in this case is 10). |
|        |                                                      | Note The steps to create a subinterface is not essential for dot1q tagging of frames, but it is recommended.                                                  |
| Step 7 | bridge group number                                  | Configures this subinterface to belong to the specified bridge                                                                                                |
|        | Example:                                             | group.                                                                                                    |
|        | Router(config-if)# bridge group 20                   | <b>Note</b> Repeat steps Step 5 through Step 7 for each subinterface to be created and bridged.                                                               |
| Step 8 | end                                                  | Exits interface configuration mode and returns to privileged                                                                                                  |
|        | Example:                                             | EXEC mode.                                                                                                    |
|        | Router(config-if)# end                               |                                                                                                    |

# **Configuration Examples for Transparent LAN Service over Cable**

This section lists sample configurations for the Transparent LAN Service over Cable feature on a CMTS router and on a Cisco router acting as a bridge aggregator:

### **Example: Configuring IEEE 802.1Q VLAN Mapping**

The following partial configuration shows a typical configuration that shows a number of cable modems being mapped to two different IEEE 802.1Q VLANs.

```
cable 12-vpn-service xconnect nsi dot1q
! Customer 1
cable dot1q-vc-map 000C.0e03.69f9 TenGigabitEthernet 4/1/0 10 Customer1
cable dot1q-vc-map 0010.7bea.9c95 TenGigabitEthernet 4/1/0 11 Customer1
cable dot1q-vc-map 0010.7bed.81c2 TenGigabitEthernet 4/1/0 12 Customer1
cable dot1q-vc-map 0010.7bed.9b1a TenGigabitEthernet 4/1/0 13 Customer1
! Customer 2
cable dot1q-vc-map 0002.fdfa.137d TenGigabitEthernet 4/1/0 20 Customer2
cable dot1q-vc-map 0006.28f9.9d19 TenGigabitEthernet 4/1/0 21 Customer2
cable dot1q-vc-map 000C.7b6b.58c1 TenGigabitEthernet 4/1/0 22 Customer2
cable dot1q-vc-map 000C.7bed.9dbb TenGigabitEthernet 4/1/0 23 Customer2
cable dot1q-vc-map 000C.7b43.aa7f TenGigabitEthernet 4/1/0 24 Customer2
cable dot1q-vc-map 0050.7302.3d83 TenGigabitEthernet 4/1/0 25 Customer2
```

## **Example: Configuring IEEE 802.10 Bridge Aggregator**

The following example shows a router being used as a bridge aggregator to transmit VLANs across the same Ten Gigabit Ethernet interface, using IEEE 802.1Q tagging.

```
interface TenGigabitEthernet4/1/0
ip address 10.10.10.31 255.255.255.0
duplex full
 speed auto
interface TenGigabitEthernet4/1/0.10
description Customer1-site10
encapsulation dot10 10
bridge-group 200
interface TenGigabitEthernet4/1/0.11
description Customer1-site11
encapsulation dot1Q 11
bridge-group 200
interface TenGigabitEthernet4/1/0.12
description Customer1-site12
 encapsulation dot1Q 12
bridge-group 200
interface TenGigabitEthernet4/1/0.13
description Customer1-site13
 encapsulation dot1Q 13
bridge-group 200
1-----
interface TenGigabitEthernet4/1/0.20
description Customer2-site20
 encapsulation dot10 20
bridge-group 201
interface TenGigabitEthernet4/1/0.21
description Customer2-site21
encapsulation dot1Q 21
bridge-group 201
interface TenGigabitEthernet4/1/0.22
 description Customer2-site22
encapsulation dot10 22
bridge-group 201
interface TenGigabitEthernet4/1/0.23
description Customer2-site23
 encapsulation dot1Q 23
bridge-group 201
interface TenGigabitEthernet4/1/0.24
description Customer2-site24
encapsulation dot10 24
bridge-group 201
interface TenGigabitEthernet4/1/0.25
description Customer2-site25
encapsulation dot1Q 25
bridge-group 201
bridge 200 protocol ieee
bridge 201 protocol ieee
```

# Verifying the Transparent LAN Service over Cable Configuration

• **show cable 12-vpn xconnect dot1q-vc-map** — Displays the mapping information of the cable modems to IEEE 802.1Q VLANs.

Following is a sample output of the command:

#### Router# show cable 12-vpn xconnect dot1q-vc-map

| MAC Address    | Ethernet Interface                 | VLAN ID | Cable Intf | SID | Customer Name/VPNID |
|----------------|------------------------------------|---------|------------|-----|---------------------|
| 38c8.5cac.4a62 | <pre>TenGigabitEthernet4/1/2</pre> | 56      | Cable3/0/0 | 4   | Customer2           |
| 38c8.5cfe.f6fa | TenGigabitEthernet4/1/2            | 34      | Cable3/0/0 | 3   | Customer1           |
| 602a.d083.2e1c | TenGigabitEthernet4/1/4            | 43      | Cable3/0/0 | 5   | Customer3           |

• show cable 12-vpn xconnect dot1q-vc-map customer *name*—Displays the mapping information of the cable modems to IEEE 802.1Q VLANs for the specified customer name.

Following is a sample output of the command.

```
Router# show cable 12-vpn xconnect dot1q-vc-map customer Customer1
```

```
MAC Address Ethernet Interface VLAN ID Cable Intf SID Customer Name/VPNID 38c8.5cfe.f6fa TenGigabitEthernet4/1/2 34 Cable3/0/0 3 Customer1
```

• show cable 12-vpn xconnect dot1q-vc-map *mac-address*—Displays the mapping information of the cable modems to IEEE 802.1Q VLANs for the specified MAC address.

Following is a sample output of the command:

```
Router# show cable 12-vpn xconnect dot1q-vc-map 38c8.5cac.4a62
```

```
MAC Address Ethernet Interface VLAN ID Cable Intf SID Customer Name/VPNID 38c8.5cac.4a62 TenGigabitEthernet4/1/2 56 Cable3/0/0 4 Customer2
```

• show cable 12-vpn xconnect dot1q-vc-map mac-address verbose—Displays additional information about the Layer 2 mapping, including the number of packets and bytes received on the upstream and downstream.

Following is a sample output of the command:

Router# show cable 12-vpn xconnect dot1q-vc-map 38c8.5cac.4a62 verbose

```
: 38c8.5cac.4a62
MAC Address
Customer Name
                                   : Customer2
Prim Sid
                                   : 4
Cable Interface
                                   : Cable3/0/0
Ethernet Interface
                                   : TenGigabitEthernet4/1/2
DOT1Q VLAN ID
                                   : 56
Total US pkts
                                   : 1
                                   : 342
Total US bytes
Total DS pkts
                                   : 4
Total DS bytes
                                    : 512
```

### **Additional References**

#### **Standards**

| Standards             | Title                                                                                    |
|-----------------------|------------------------------------------------------------------------------------------|
| SP-RFIv1.1-I08-020301 | Data-over-Cable Service Interface Specifications Radio Frequency Interface Specification |

| Standards                 | Title                                                                                        |
|---------------------------|----------------------------------------------------------------------------------------------|
| IEEE 802.1Q, 1998 Edition | IEEE Standards for Local and Metropolitan Area Networks: Virtual Bridged Local Area Networks |

#### **RFCs**

| RFCs <sup>1</sup> | Title                                                      |
|-------------------|------------------------------------------------------------|
| RFC 1163          | A Border Gateway Protocol                                  |
| RFC 1164          | Application of the Border Gateway Protocol in the Internet |
| RFC 2233          | DOCSIS OSSI Objects Support                                |
| RFC 2283          | Multiprotocol Extensions for BGP-4                         |
| RFC 2665          | DOCSIS Ethernet MIB Objects Support                        |
| RFC 2669          | Cable Device MIB                                           |

<sup>&</sup>lt;sup>1</sup> Not all supported RFCs are listed.

#### **Technical Assistance**

| Description                                                                                                    | Link |
|----------------------------------------------------------------------------------------------------|------|
| Technical Assistance Center (TAC) home page, containing 30,000 pages of searchable technical content, including links to products, technologies, solutions, technical tips, and tools. Registered Cisco.com users can log in from this page to access even more content. |      |

# Feature Information for Transparent LAN Service over Cable

Use Cisco Feature Navigator to find information about the platform support and software image support. Cisco Feature Navigator enables you to determine which software images support a specific software release, feature set, or platform. To access Cisco Feature Navigator, go to the <a href="https://cfnng.cisco.com/">https://cfnng.cisco.com/</a> link. An account on the Cisco.com page is not required.

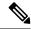

Note

The following table lists the software release in which a given feature is introduced. Unless noted otherwise, subsequent releases of that software release train also support that feature.

Table 2: Feature Information for Upstream Channel Bonding

| Feature Name                       | Releases                    | Feature Information                                                             |
|------------------------------------|-----------------------------|---------------------------------------------------------------------------------|
| Transparent LAN Service over Cable | Cisco IOS XE Fuji<br>16.7.1 | This feature was integrated on the Cisco cBR Series Converged Broadband Router. |